# **Quick Start Guide**

# EUP-2808RM / EUP-2816RM

Please read carefully the instruction manual before use. Contents of this manual are subject to change without prior notice for reasons such as functionality enhancements.

 $[Rev.1.1]$ 

## Package

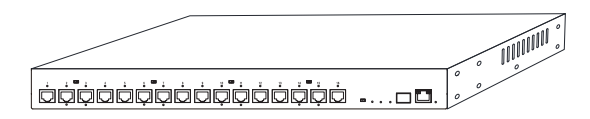

EUP-2808RM / EUP-2816RM

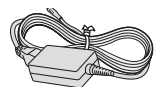

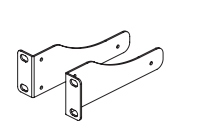

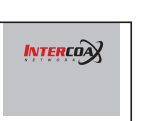

Power Cord **Bracket** Quick Start Guide

## **Overview**

The All-New Intercoax EUP-2808RM/2816RM are 19" rack mountable Managed Long Distance Ethernet and PoE over UTP Receiving Switches. EUP-2808RM/2816RM are available with 8 or 16 T-Linx(UTP) ports. EUP-2808RM/2816RM are capable of connecting<br>more than 8/16 EUP Transmitters (or use ECP Transmitters with BTEmore than 8/16 EUP Transmitters (or use ECP Transmitters with BTE-<br>02) even with Daisy-Chain connection and also support PoE powered devices such as IP cameras. Data rates up to 1Gbps are achievable. making these devices the ideal choice in new or legacy installations where existing UTP cable is re-deployed as part of an upgrade from Analog to IP cameras. EUP-2808RM has built-in 320 Watt power supply and EUP-2816RM has built-in 640 Watt power supply. PoE up to 60W per port is available. All connected IEEE1901 HPAV standard devices are manageable with the ECP Manager, via Web GUI.

## Features

- ECP Manager software, via Web GUI to access, monitor and manager contries, the manager constraints and remotely.
- Configure Join & Unjoin, Changing joining password and power reset of remotely connected devices
- Real-time monitoring of power consumption for each port
- Multicast Setting with IGMP Query & Report Generator
- SNMP/SSH, VLAN/QoS
- Port Locking by MAC Addresses
- Back up & Restore of configuration
- B/16 Port long distance up to 1.2Km
- PoE/ PoE+/ Extra PoE up to 60W (PoE++) per T-Linx port
- Each port has Auto Power Short Protection. When the cable is being shorted or damaged, it won't transmit power until the cable is fixed
- T-Linx Device Detection will secure the power transmission only to T-I inx devices
- 320W / 640W Built-in Power Supply
- Built-in crosstalk cancelling technology
- T-Linx Multiple Nodes can be used (Daisy Chain, Star, Etc.) on each port
- All IEEE1901-HPAV standard EoC devices can be easily connected remotely
- 19-inch(1U) rack mountable design
- Giga-bit SFP and Copper uplink port
- Supports UTP, Telephone (2 Pairs), 2-Wire cable communication (Using BTE Series)
- **Surge Protection**

### **Hardware Overview**

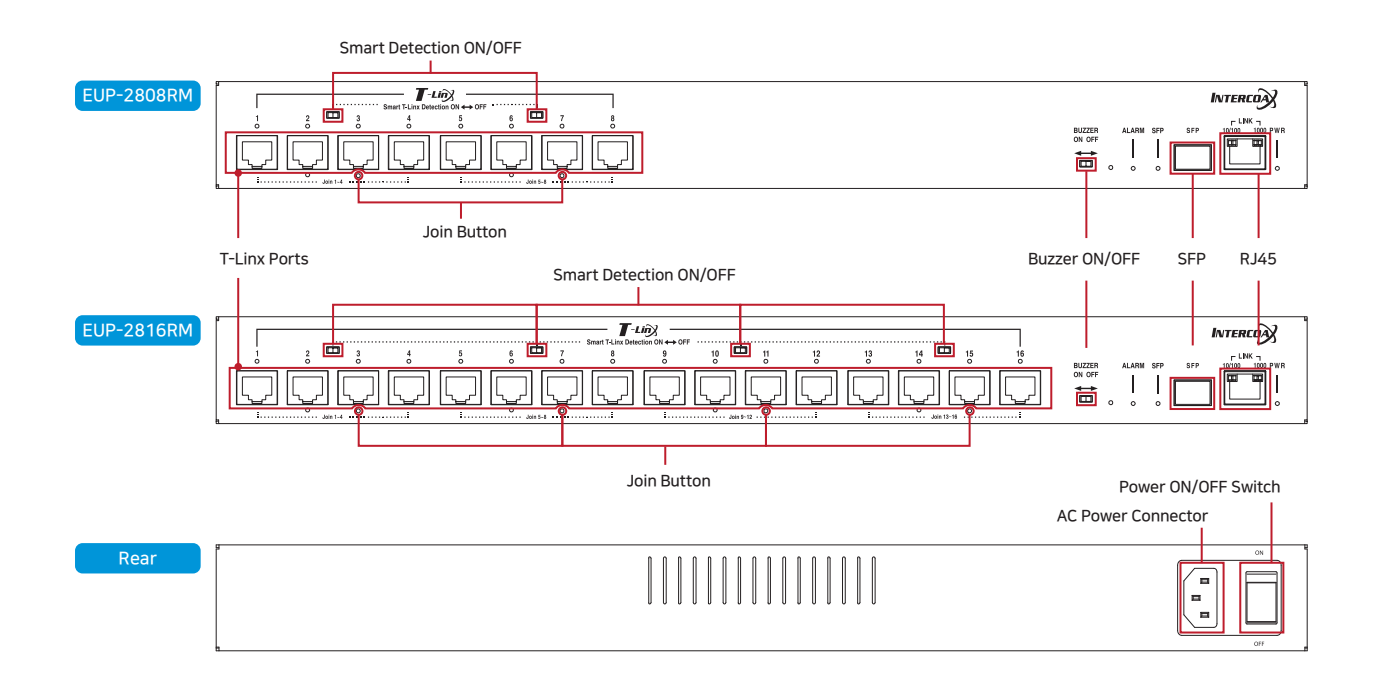

## **Installation Guide**

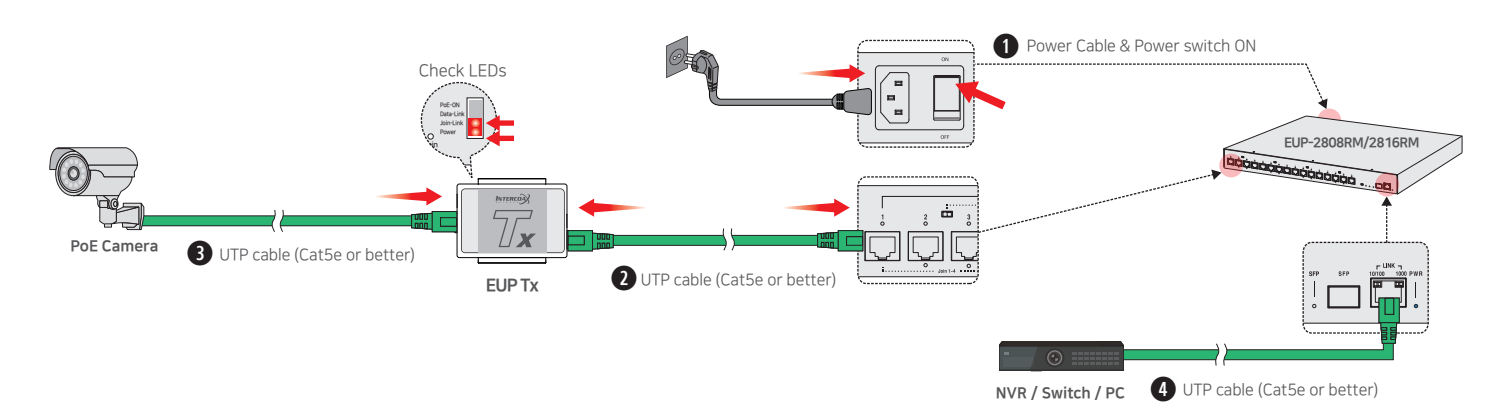

- 1. Apply power to the EUP-2808/16RM.
- 2. Use a UTP cable (Cat5e or better) to connect the EUP-2808/16RM and the EUP transmitter. Check that the Power LED and B-Linx LED of the EUP-2808/16RM are On. Check that the Power LED and Join LED of the EUP Transmitter are On.
- In the Join LED on the EUP-2808/16RM and ECP Transmitters will blink regularly if both devices are joined with the same password. All EUP Products have the same network password as factory default, to support Plug & Play configuration between EUP Series. If the Join LED is off on both EUP-2808/16RM and EUP Transmitter, joining work is necessary. Instructions on joining (Network Grouping Software Manual) can be downloaded on Intercoax' website (www.intercoax.com).
- 3. Connect the EUP Transmitters to the IP cameras.
- $\rightarrow$  If using a PoE IP Camera, please select PoE Switch 'On' on the EUP Transmitter.
- 4. Connect the EUP-2808/16RM to the network Switch. NVR or PC using a UTP cable (Cat5e or better).

## **ECP MANAGER**

- 1. In your network settings, set your PC's IP address to 192.168.4.xxx and subnet mask to 255.255.255.0
- 2. Open the web browser and enter http://192.168.4.17, factory default IP address of the ECP Managed switch.
- 3. Login window will open on the web browser. Default ID / PW : admin / admin
- 4. Open the Setting page and change the IP address to your desired address, the Login ID and Password

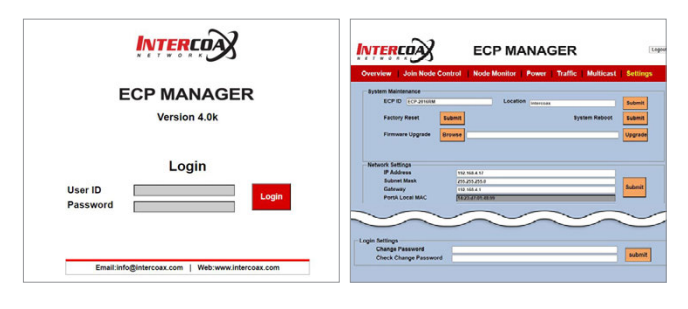

## Applications

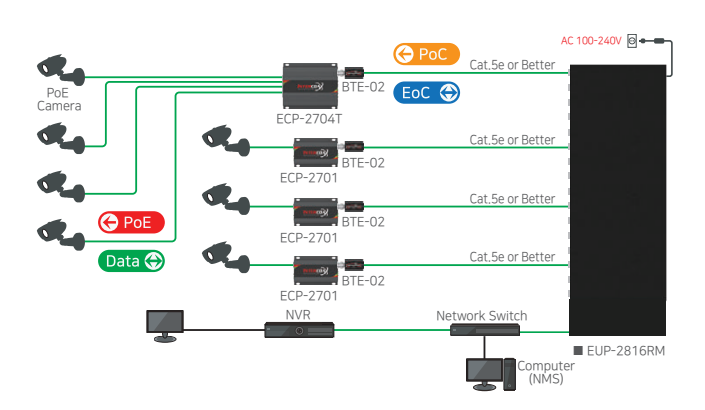

## Caution

- Please install the device following the installation guide.
- Do not touch the device and cable with wet hands.
- Keep away from moisture and shock.
- Do not install near any heat sources such as radiators, heat registers, stoves or other apparatus that produce heat.
- Indoor use only.
- Do not use for other purposes.
- Do not disassemble or modify this device.
- Do not put any sticker or paint on it.
- If this device is defective or malfunctioning, please unplug the power adapter immediately and contact dealer or service center.
- Please use the rated power supply for the product.
- Connect DC power to this device first and then to AC outlet.

### **Warranty**

- This device has passed the quality control and product inspection.
- Please install and use according to the installation quide.
- The warranty period for this product is 24 months from the date of purchase.
- If this device is defective or malfunctioning, please unplug the power adapter immediately and contact dealer or service center.
- Any damages or breakage from user's abuse, accident, modification or natural disasters will not be covered manufacturer's warranty.

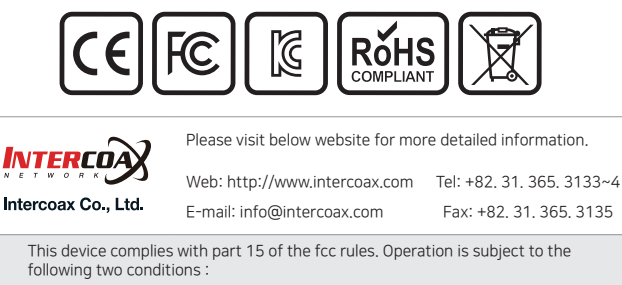

- (1) This device may not cause harmful interference, and
- (2) This device must accept any interference received including interference that may cause undesired operation